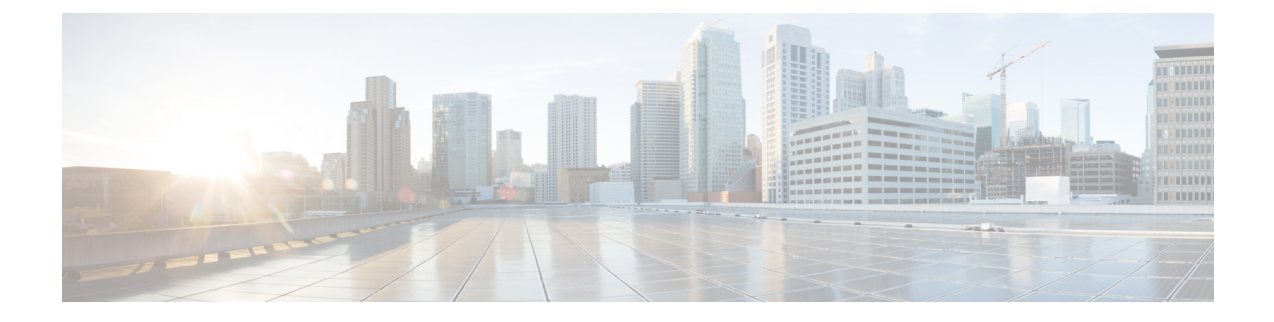

## **Managing Resources on VMware vCenter**

This section contains the following topics:

- Adding Images on [VMware](#page-0-0) vCenter, on page 1
- Creating [Distributed](#page-1-0) Port on VMware vCenter, on page 2

## <span id="page-0-0"></span>**Adding Images on VMware vCenter**

When you deploy VNFs on VMware vCenter, you can either use the out-of-band images that are already available on VMware vCenter or create an image in the ESC portal, or using REST or NETCONF APIs. For more information on deployment attributes see, Cisco Elastic Services Controller [Deployment](http://www.cisco.com/c/en/us/support/cloud-systems-management/elastic-services-controller-esc/products-user-guide-list.html) Attributes.

**Adding Images Using Northbound APIs**

**Note**

When you deploy VNFs on VMware vCenter, you can either use the out-of-band images that are already available on VMware vCenter or create an image in the ESC portal or using REST or NETCONF APIs.

```
NETCONF request to create an image:
```

```
<?xml version="1.0" encoding="UTF-8"?>
<esc_datamodel xmlns:ns2="urn:ietf:params:xml:ns:netconf:notification:1.0"
xmlns:ns1="urn:ietf:params:xml:ns:netconf:base:1.0"
xmlns:ns3="http://www.cisco.com/esc/esc_notifications"
xmlns:ns0="http://www.cisco.com/esc/esc" xmlns="http://www.cisco.com/esc/esc">
    <images>
        <image>
            <name>cirrosimage-indep</name>
```
<src>http://172.16.0.0:/share/images/esc\_automated\_test\_images/cirros-0.3.3-x86\_64-disk.img</src>

```
<disk_format>qcow2</disk_format>
              <container_format>bare</container_format>
              <serial_console>true</serial_console>
              <disk_bus>virtio</disk_bus>
        </image>
    </images>
</esc_datamodel>
```
NETCONF notification upon successful creation of an image:

```
<?xml version="1.0" encoding="UTF-8"?>
<notification xmlns="urn:ietf:params:xml:ns:netconf:notification:1.0">
```

```
<eventTime>2015-07-13T13:46:50.339+00:00</eventTime>
  <escEvent xmlns="http://www.cisco.com/esc/esc">
    <status>SUCCESS</status>
    <status message>Image creation completed successfully.</status message>
   <image>cirrosimage-indep</image>
    <vm_source>
  </vm_source>
   <vm_target>
  </vm_target>
    <event>
     <type>CREATE_IMAGE</type>
    </event>
  </escEvent>
</notification>
```
**Note**

For more information about adding images using NETCONF API, see Cisco Elastic Services [Controller](http://www.cisco.com/c/en/us/support/cloud-systems-management/elastic-services-controller-esc/products-programming-reference-guides-list.html) API [Guide](http://www.cisco.com/c/en/us/support/cloud-systems-management/elastic-services-controller-esc/products-programming-reference-guides-list.html). To access the REST API documentation directly from the ESC VM, see REST [Northbound](Cisco-Elastic-Services-Controller-User-Guide-5-7_chapter2.pdf#nameddest=unique_21) API. For more information on adding and deleting images using the ESC portal, see [Managing](Cisco-Elastic-Services-Controller-User-Guide-5-7_chapter41.pdf#nameddest=unique_38) VMware vCenter [Resources](Cisco-Elastic-Services-Controller-User-Guide-5-7_chapter41.pdf#nameddest=unique_38) Using ESC portal.

## <span id="page-1-0"></span>**Creating Distributed Port on VMware vCenter**

On VMware vCenter, you configure a distributed port on a vSphere distributed switch that connects to the VM kernel or to a virtual machine's network adapter. It specifies port configuration options for each member port on a vSphere distributed switch. Distributed port groups define how a connection is made to a network. You can use REST interface to create distributed port groups.

The following example shows how to create a distributed port group (VMware vCenter only) using REST API:

```
<?xml version="1.0" encoding="UTF-8"?>
<network xmlns="urn:ietf:params:xml:ns:netconf:base:1.0">
    <name>network-portgroup-01</name>
    <switch_name>vdSwitch-01</switch_name>
    <vlan_id>0</vlan_id>
   <number_of_ports>8</number_of_ports>
</network>
```
**Note**

On VMware vCenter, ESC only supports basic portGroup or network creation within a vSphere Distributed Switch (VDS). For advance vDS configuration, only out-of-band configuration is supported by ESC.